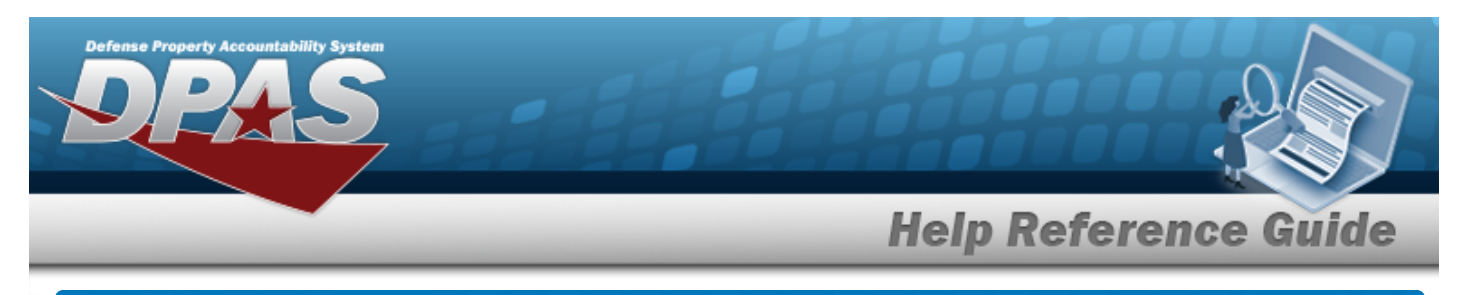

## **Browse for an SKO Inventory**

## **Overview**

The Sets Kits Outfits (SKO) Inventory Management Browse pop-up window allows verification of the components of a serialized kit.

## **Navigation**

DPAS WAREHOUSE MGMT Module > *VARIOUS PROCEDURAL STEPS* > > SKO Inventory Management pop-up window

## **Procedures**

**Verify the SKO** 

*Selecting at any point of this procedure removes all revisions and closes the page. Bold numbered steps are required.*

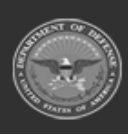

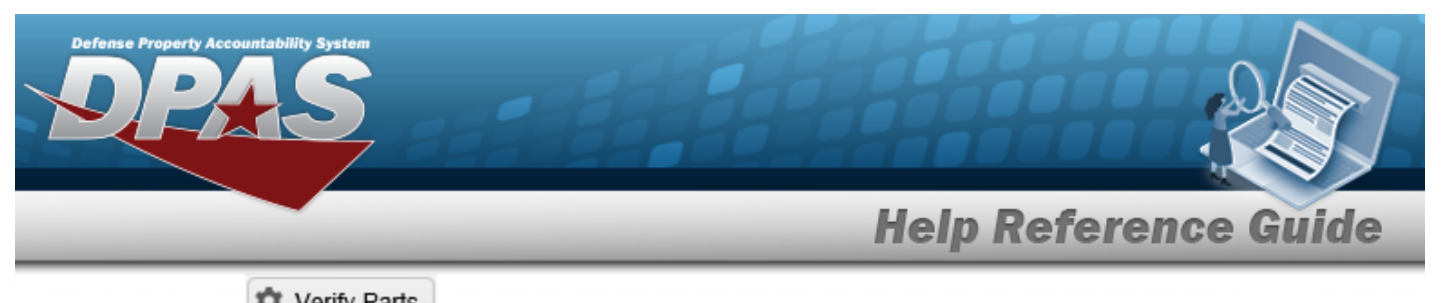

1. Select **C** Verify Parts . *The* **SKO Inventory Management** pop-up window appears.

| All Components                      |                     |                                      |                          |          |                     |              |                  |              |              |
|-------------------------------------|---------------------|--------------------------------------|--------------------------|----------|---------------------|--------------|------------------|--------------|--------------|
| <b>‡</b> Grid Options               | $\checkmark$ Verify | X Unverify<br>$\frac{1}{40}$ Catalog | Click here to scan       | ICN JJUJ |                     |              |                  |              |              |
|                                     | LIN/TAMCN           | Y Stock Nbr +                        | T Item Desc              | Part Nbr | $T$ ICN $t$         | Y Serial Nbr | <b>T</b> Cond Cd | T Qty Issued | $T$ Qty Ri   |
| $\leftarrow$<br>Ø<br>$\overline{a}$ | V00232B             | 8340016208552                        | TENT, ARTIC, 15 MAN      |          | B000000000007004961 |              | D                | 20           | 20           |
| ◙<br>0                              |                     | 8340016276265                        | FRAME, TENT              |          |                     |              |                  | $\mathbf{1}$ | 1            |
| ◙<br>0                              |                     | 8340016276269                        | FLY, TENT                |          |                     |              |                  |              |              |
| ◙<br>$\Box$                         |                     | 8340016276270                        | FLY, TENT                |          |                     |              |                  |              |              |
| ◙<br>$\Box$                         |                     | 8340016276272                        | <b>TENT LINER</b>        |          |                     |              |                  |              |              |
| ◙<br>$\Box$                         |                     | 8340016278209                        | REPAIR KIT.TENTAGE       |          |                     |              |                  |              |              |
| ◙<br>$\Box$                         |                     | 8340016278409                        | <b>TENT LINER</b>        |          |                     |              |                  |              |              |
| ◙<br>$\Box$                         |                     | 8340016278419                        | BAG, TENT FRAME PART     |          |                     |              |                  |              |              |
| $\bullet$<br>$\Box$                 |                     | 8340016278959                        | <b>TENT SECTION</b>      |          |                     |              |                  | 1            |              |
| ◎<br>$\blacksquare$                 |                     | 8340016279094                        | <b>GROUND ANCHOR KIT</b> |          |                     |              |                  | $\mathbf{0}$ | $\mathbf{0}$ |
| ❤<br>O                              |                     | 5120015538742                        | MALLET, WOOD             |          |                     |              |                  | $\,0\,$      | $\bf{0}$     |
| Ø<br>$\Box$                         |                     | 8105015320444                        | STAKE BAG ESS 305        |          |                     |              |                  | $\mathbf{0}$ | $\mathbf{0}$ |
| ◙<br>$\Box$                         |                     | 8340015333992                        | STAKE, HOLD-DOWN TEN     |          |                     |              |                  | $\mathbb O$  | $\mathbf{0}$ |
| ◙<br>о                              |                     | 8340015639937                        | 12 INCH ALUMINIUM STAKE  |          |                     |              |                  | $\circ$      | $\mathbf{0}$ |
| Ø<br>$\Box$                         |                     | 8340016340386                        | FRAME SECTION, TENT      |          |                     |              |                  | 1            |              |

- 2. Select the View Attachments [hyperlink](Hyperlink.htm) to view any information relevant to this SKO.
- 3. Click to select the desired entry. *The SKO record is highlighted, and the Component Details panel appears beneath the All Components grid.*
- 4. *Verify the Catalog panel.*

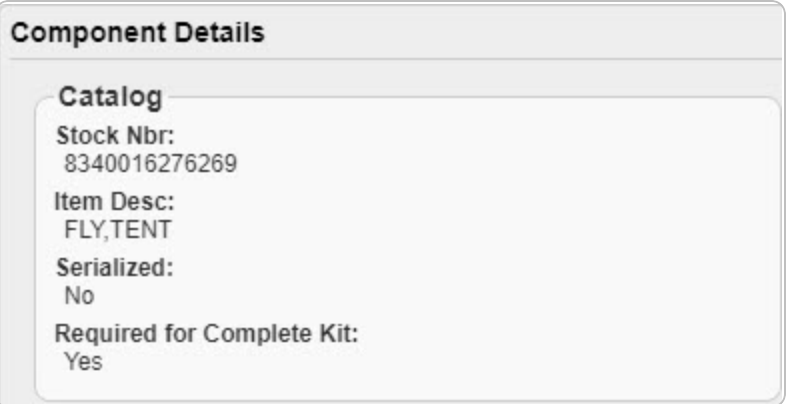

5. *Verify the Inventory panel.*

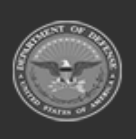

**DPAS Helpdesk** 

1-844-843-3727

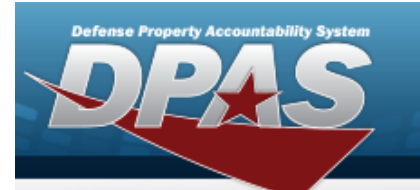

**Help Reference Guide** 

**DPAS Helpdesk**<br>1-844-843-3727

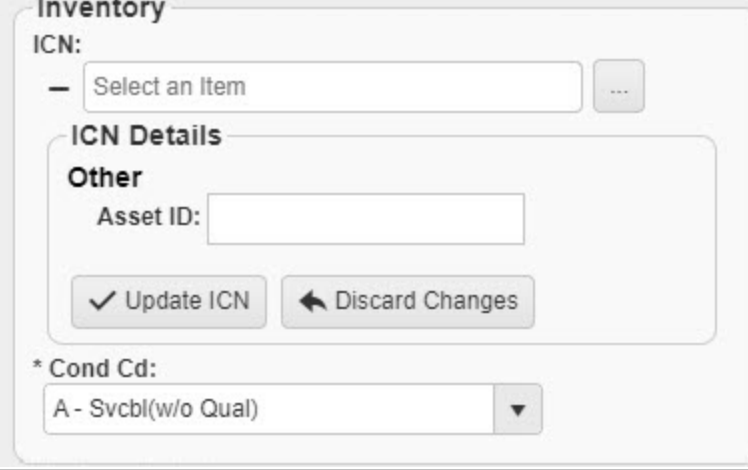

6. *Verify the Return Details panel.*

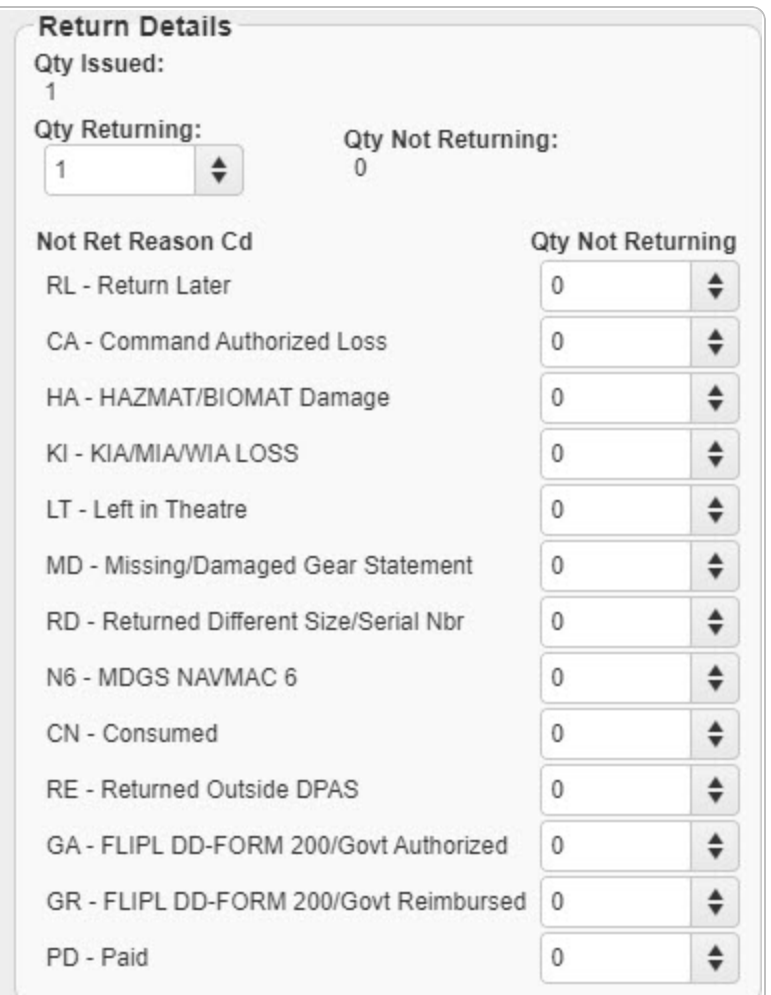

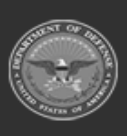

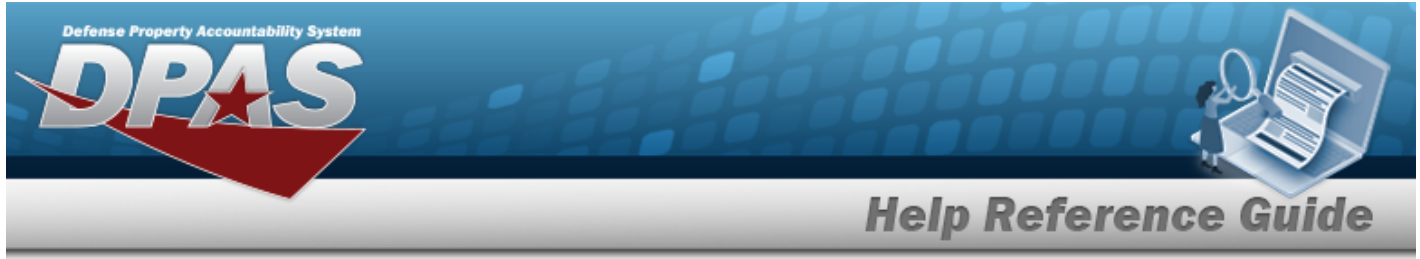

- 7. *Verify all of the information in the Individual Return Grid.*
- 8. *Verify the Individual Return records.*
- 9. Select . *The SKO Inventory Management pop-up window closes.*

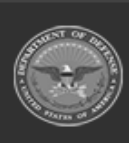